## U.S. Bank Fleet Virtual Pay Driver Instructions

Your fleet manager has authorized you to use U.S. Bank Fleet Virtual Pay. Please follow these instructions when a standard transaction using your U.S. Bank Fleet Card is not possible.

| ••••• |                                                                                                    |
|-------|----------------------------------------------------------------------------------------------------|
| 1     | Driver presents assigned U.S. Bank Fleet Card along with these instructions to the merchant, and requests the merchant to call U.S. Bank at <b>800-987-6590</b> for authorization and payment instructions.                                    |
|       | Note: If the purchase is eligible to be exempt from taxes, the driver must present the appropriate documentation.                                                                                                    |
| 2     | Merchant calls U.S. Bank and provides the driver's U.S. Bank Fleet Card account number, Driver/<br>Vehicle Identification, and the actual transaction amount (fuel/service/ repair cost).                                                      |
| ~     | <b>Note:</b> For eligible tax-exempt purchases only, the merchant must ensure all applicable taxes are removed from the transaction total prior to processing.                                                                                 |
|       | U.S. Bank validates the account number, Driver/Vehicle ID and whether or not the transaction amount is within established spending limits. Upon verification, U.S. Bank provides instructions to the merchant to finalize the sale, including: |
| 3     | <ul> <li>U.S. Bank Fleet Virtual Pay account number<br/>(16-digit MasterCard single-use account number)</li> <li>Account expiration date</li> <li>Card Validation Code (CVC)</li> </ul>                                                        |
|       | U.S. Bank then sets the transaction charge limit to exactly match the total amount due. The transaction cannot exceed this amount.                                                                                                    |
|       | <b>Note:</b> If service/repair work is not yet complete, the merchant calls U.S. Bank with the final cost and is given instructions to finalize the sale.                                                                                      |
| 4     | The merchant completes the transaction using their established MasterCard point-of-sale processes.                                                                                                    |
| 5     | The transaction flows through all standard fleet processing and posting steps, and is viewable in Fleet Commander <sup>®</sup> Online alongside all other fleet transactions.                                                                  |

## For more information or assistance

Drivers and merchants needing more information or assistance with U.S. Bank Fleet Virtual Pay are encouraged to contact us at 800-987-6590.

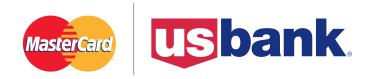

## usbpayment.com

©2014 U.S. Bank National Association. All trademarks are the property of their respective owners. MasterCard and the MasterCard brand are registered trademarks of MasterCard International Incorporated. CPS 3797 (03/14) MMWR# 45133